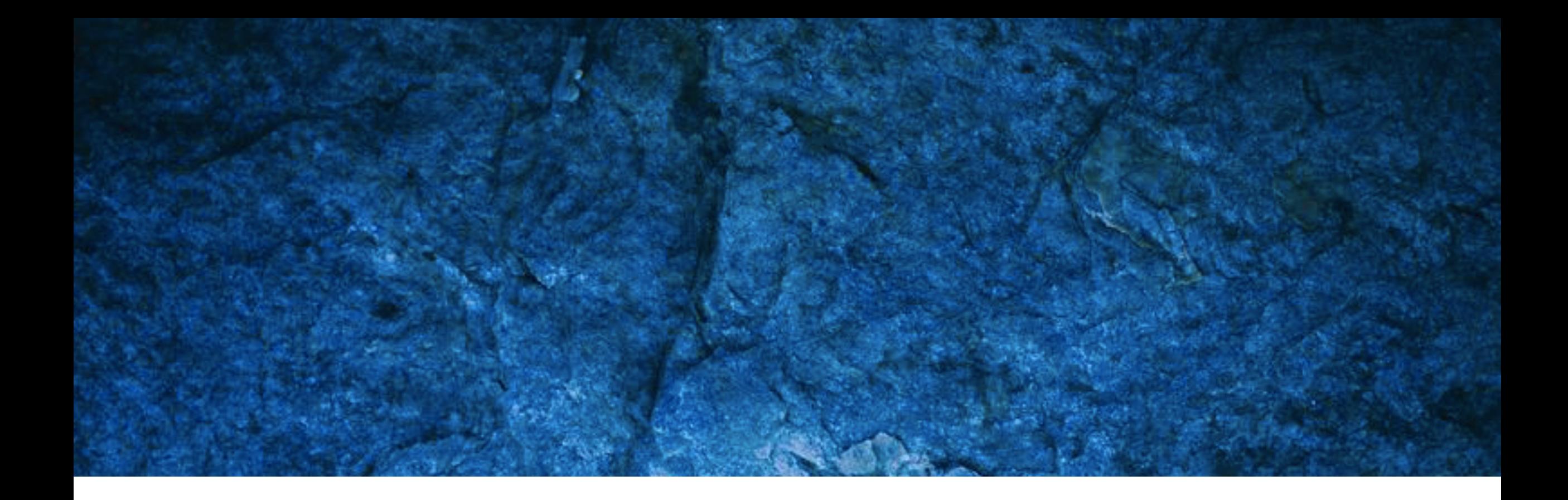

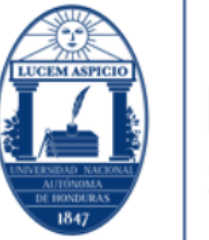

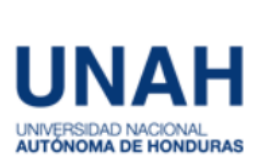

# **MANUAL DE USUARIO** PLATAFORMA EDUTEC

# INGRESAR | WWW.EDUTEC.UNAH.EDU.HN

1

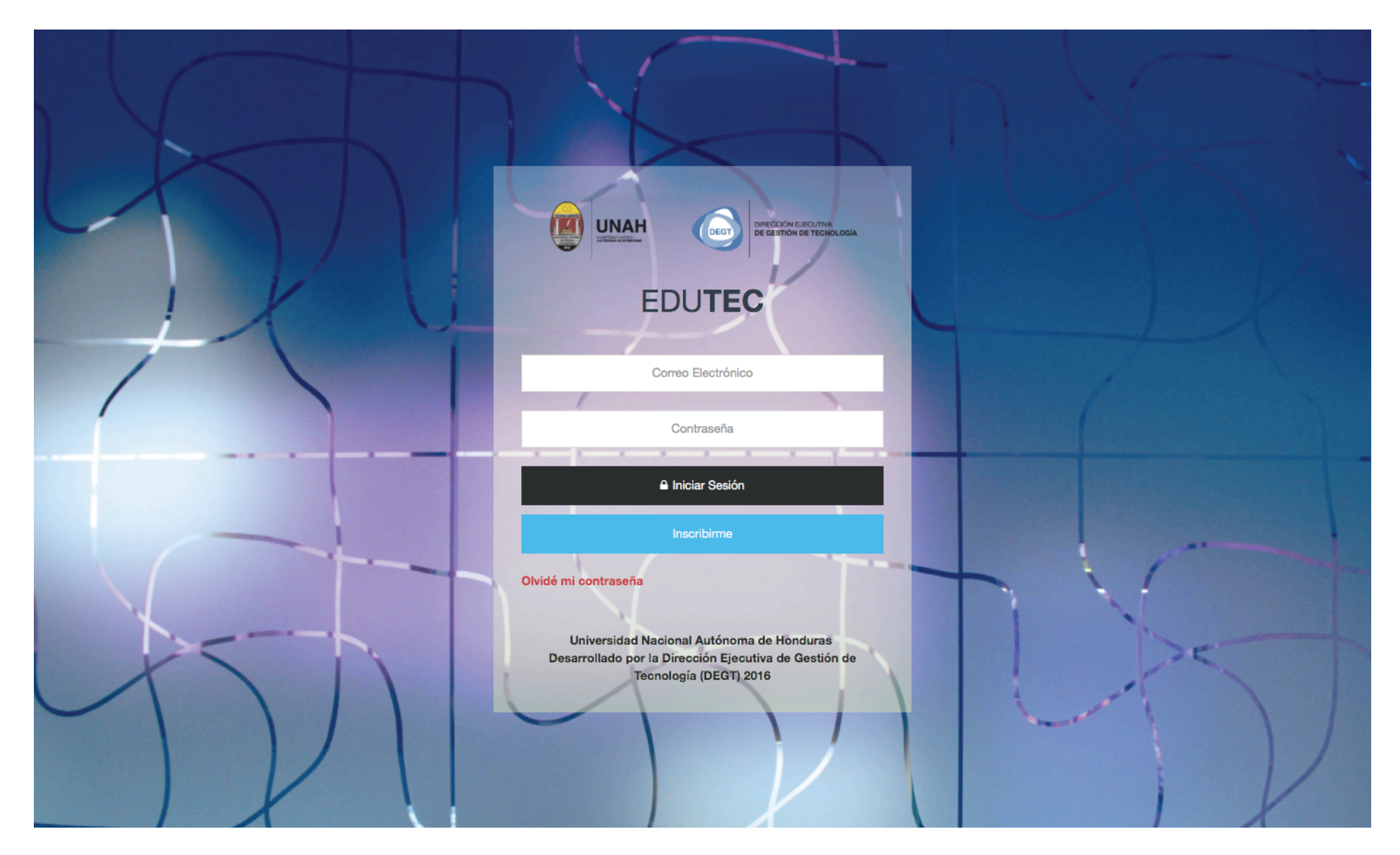

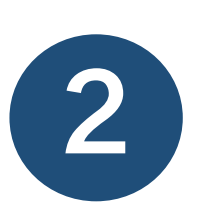

INICIAR SESIÓN Para iniciar sesión deberá de colocar los datos de su correo institucional

Nota: Si usted se había inscrito con su correo personal, ahora puede iniciar sesión automáticamente con su correo institucional.

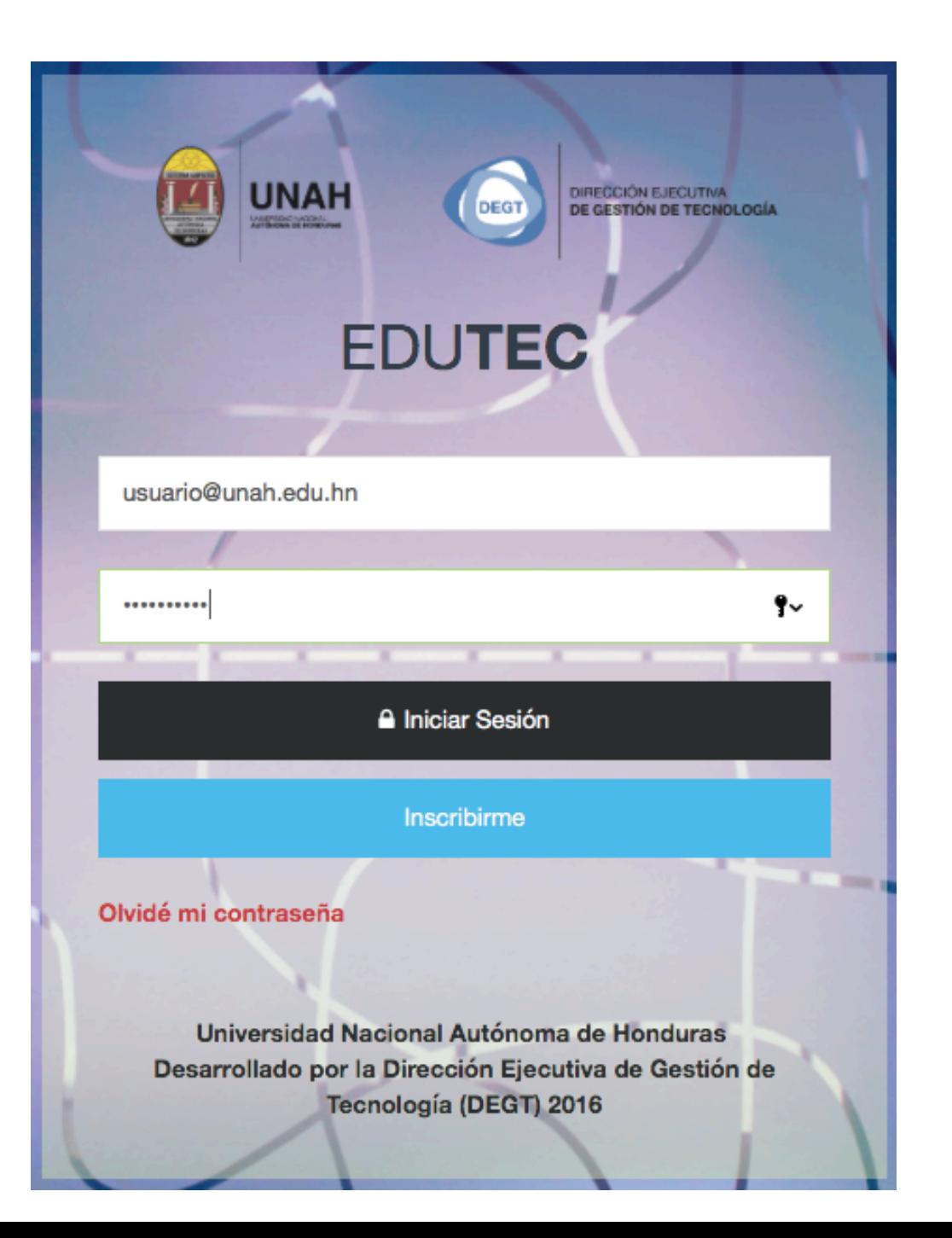

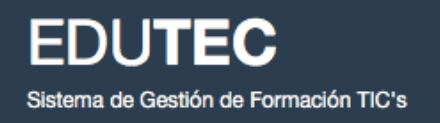

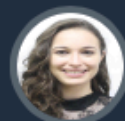

Natalia Gallo **COORDINADOR** 

**冊** Inicio

**iii** Mis Solicitudes

Mi Matrícula

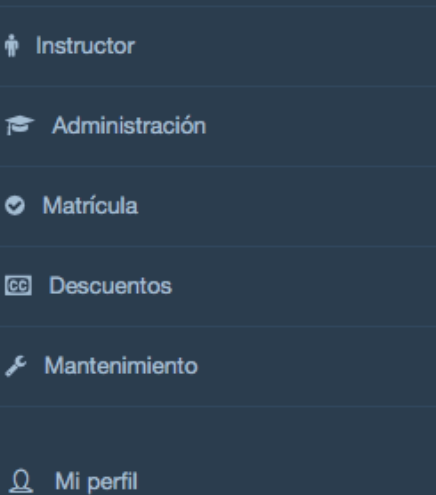

#### **FORMACIÓN TIC's ACADEMIAS TI** 22 Cursos 16 Cursos 0 Cursos ALFABETIZACIÓN DIGITAL 6 Cursos REDES Y TELECOMUNICACIONES 0 Cursos CURSOS BÁSICOS 2 Cursos INFRAESTRUCTURA Y OS 0 Cursos CURSOS ESPECIALIZADOS **7 Cursos** CURSOS GRATIS 16 Cursos PROGRAMA DOCENTE 5 ESTRELLAS 2 Cursos CHARLAS 2 Cursos GESTIÓN DE PROYECTOS 0 Cursos MICROSOFT IMAGINE ACADEMY  $\epsilon=1$  ,  $2$  ,  $\rightarrow$ **SISTEMA BIBLIOTECARIO** 3 Cursos 3 **VISUALIZAR CURSOS** 1 Gursos ACCESO A LA INFORMACIÓN Para visualizar los cursos del 1 Cursos GESTORES BIBLIOGRÁFICOS programa Docente 5 Estrellas favor 1 Cursos ESTILOS DE CITA hacer click en ese apartado 0 Gursos POR ASIGNAR

#### PROGRAMA DOCENTE 5 ESTRELLAS

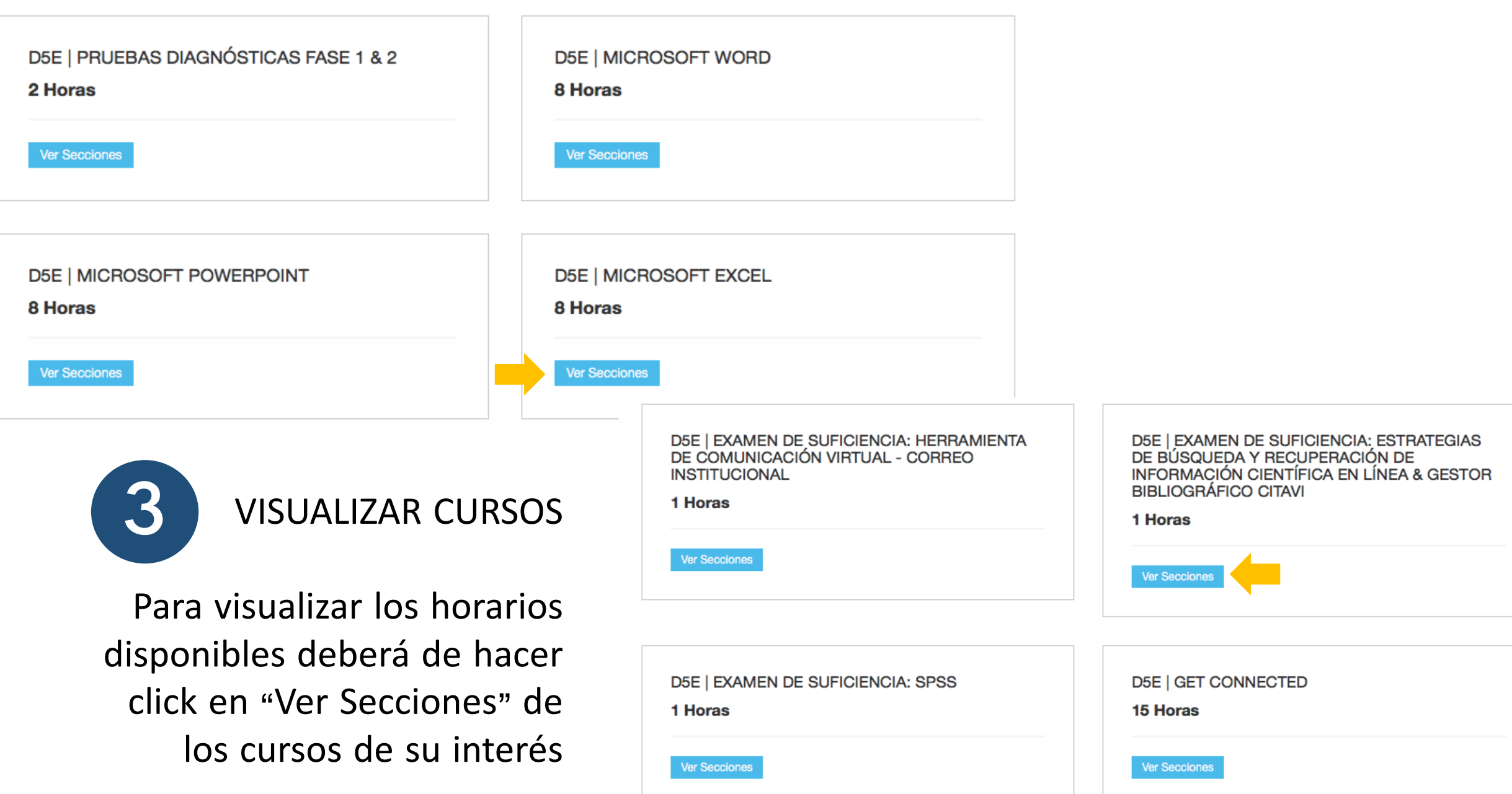

#### **PROGRAMA DOCENTE 5 ESTRELLAS**

FORMACIÓN TIC'S / PROGRAMA DOCENTE 5 ESTRELLAS

**D5E | MICROSOFT EXCEL** 

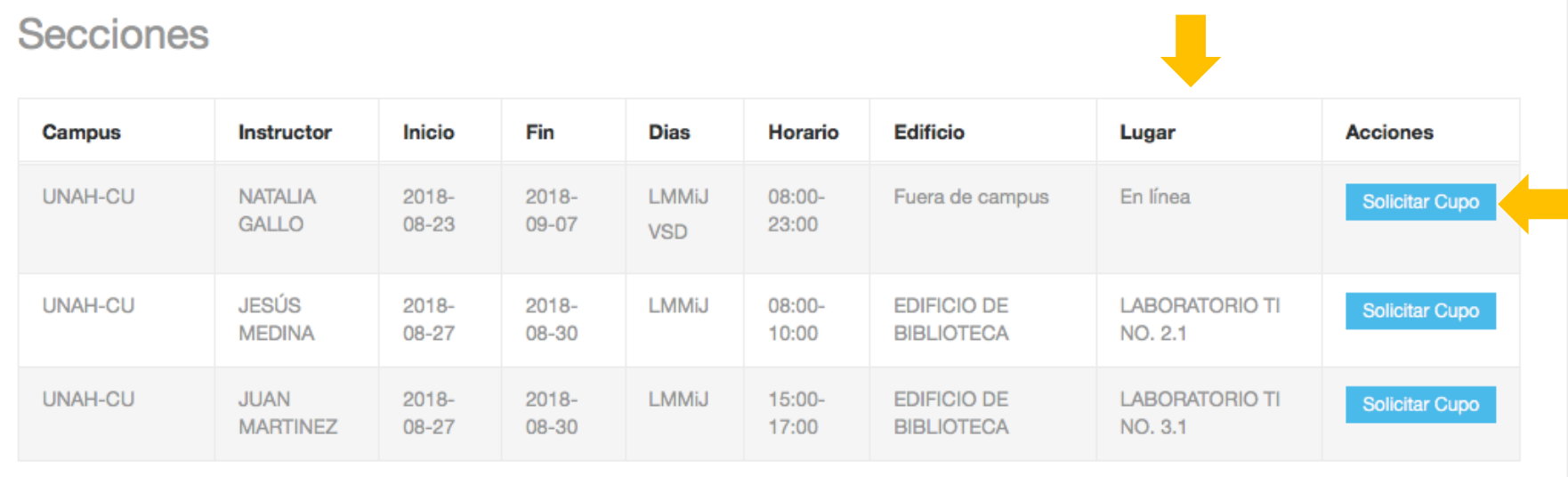

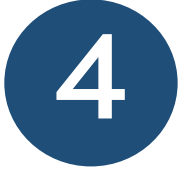

SOLICITAR CUPO Para solicitar cupo deberá de seleccionar la sección de su interés y hacer click en "Solicitar Cupo"

Nota: En nuestra oferta tenemos cursos presenciales, semipresenciales y virtuales.

Si usted está interesado en un curso virtual, deberá seleccionar aquel en donde en la columna lugar diga "En línea"

El solicitar cupo no garatiza su matricula, la coordinación del Programa Docente 5 Estrellas aprobará su solicitud en caso de haber cupos disponibles y se le notificará a su correo institucional días previo al inicio de curso.

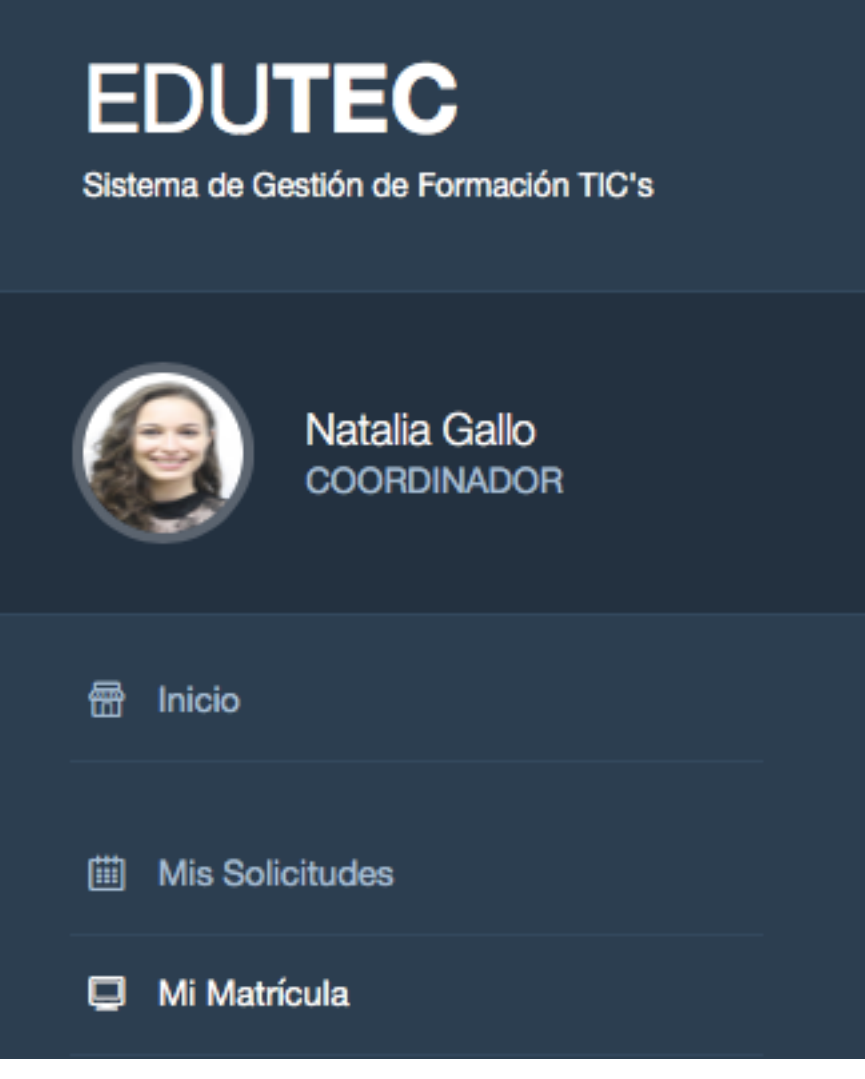

#### **Mis Cursos Matriculados**

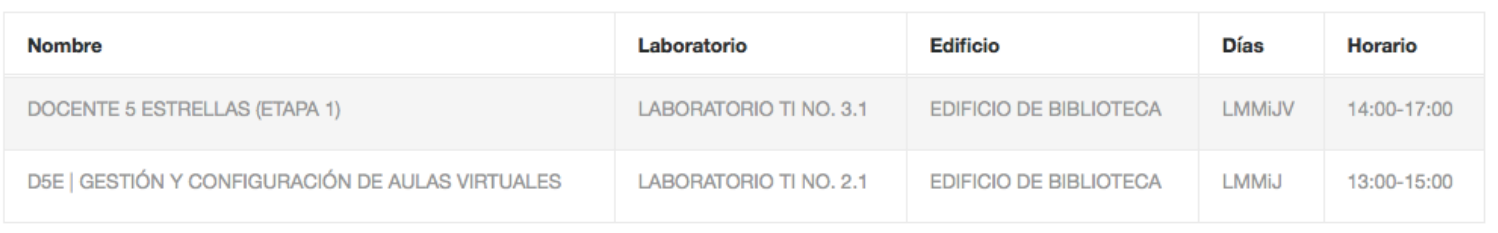

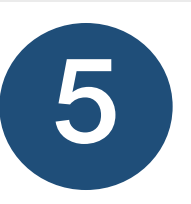

### VERIFICAR SU MATRICULA

Usted puede verificar si su solicitud ha sido aprobada haciendo click en "Mi Matrícula" en el menú ubicado a la izquierda.

Si desea cancelar su solicitud, lo puede hacer en el apartado "Mis Solicitudes"

## **INFORMACIÓN ADICIONAL**

1. Si usted no ha iniciado con el programa Docente 5 Estrellas, deberá de inscribirse OBLIGATORIAMENTE en el curso "D5E | PRUEBAS DIAGNÓSTICAS FASE 1 & 2", en donde se socializará el programa y se medirán sus habilidades computacionales.

2. Si usted ya inició el programa, deberá de matricular aquellos cursos marcados como PENDIENTE en su constancia, la cual fue enviada a su correo institucional en el mes de julio.

3. Puede matricular más de un curso.

4. Favor solicitar cupo en sólo una sección por curso.

5. Puede realizar examen de suficiencia, únicamente deberá de solicitar cupo.

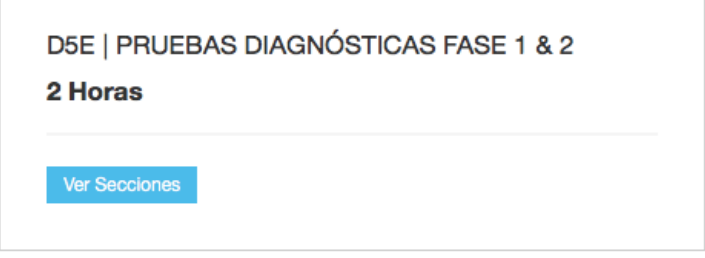